# LC-XB26 / XB21 / SB21 / XB30

# BASIC SERIAL FUNCTIONAL SPECIFICATION

# History of Modification

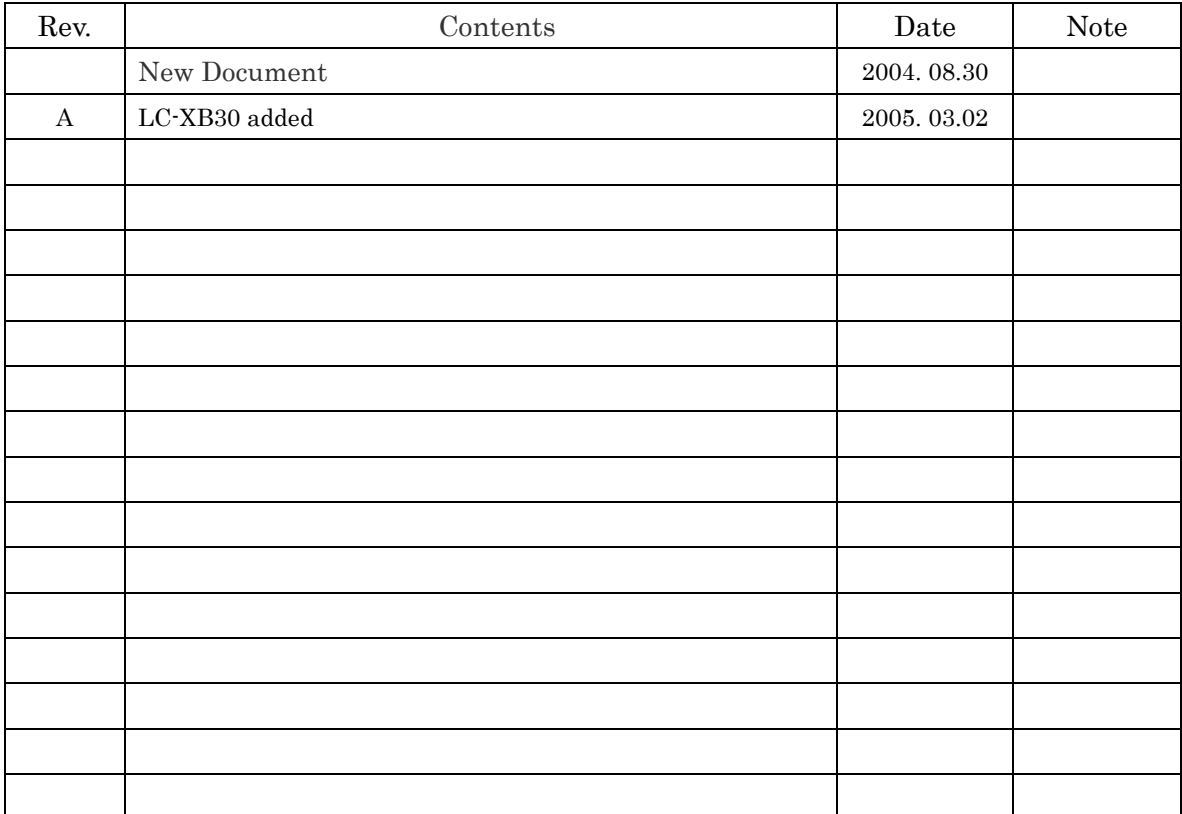

# - CONTENT -

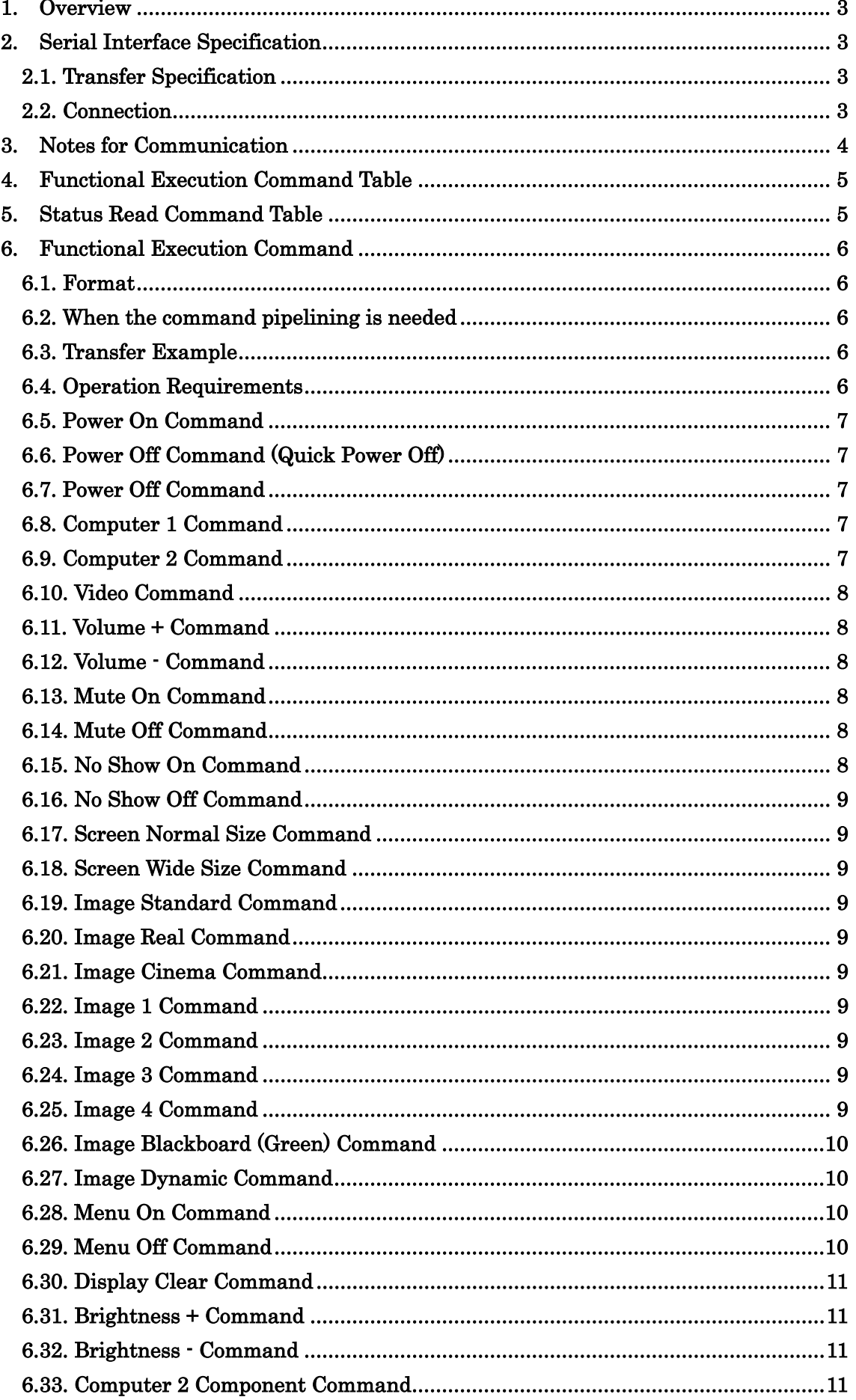

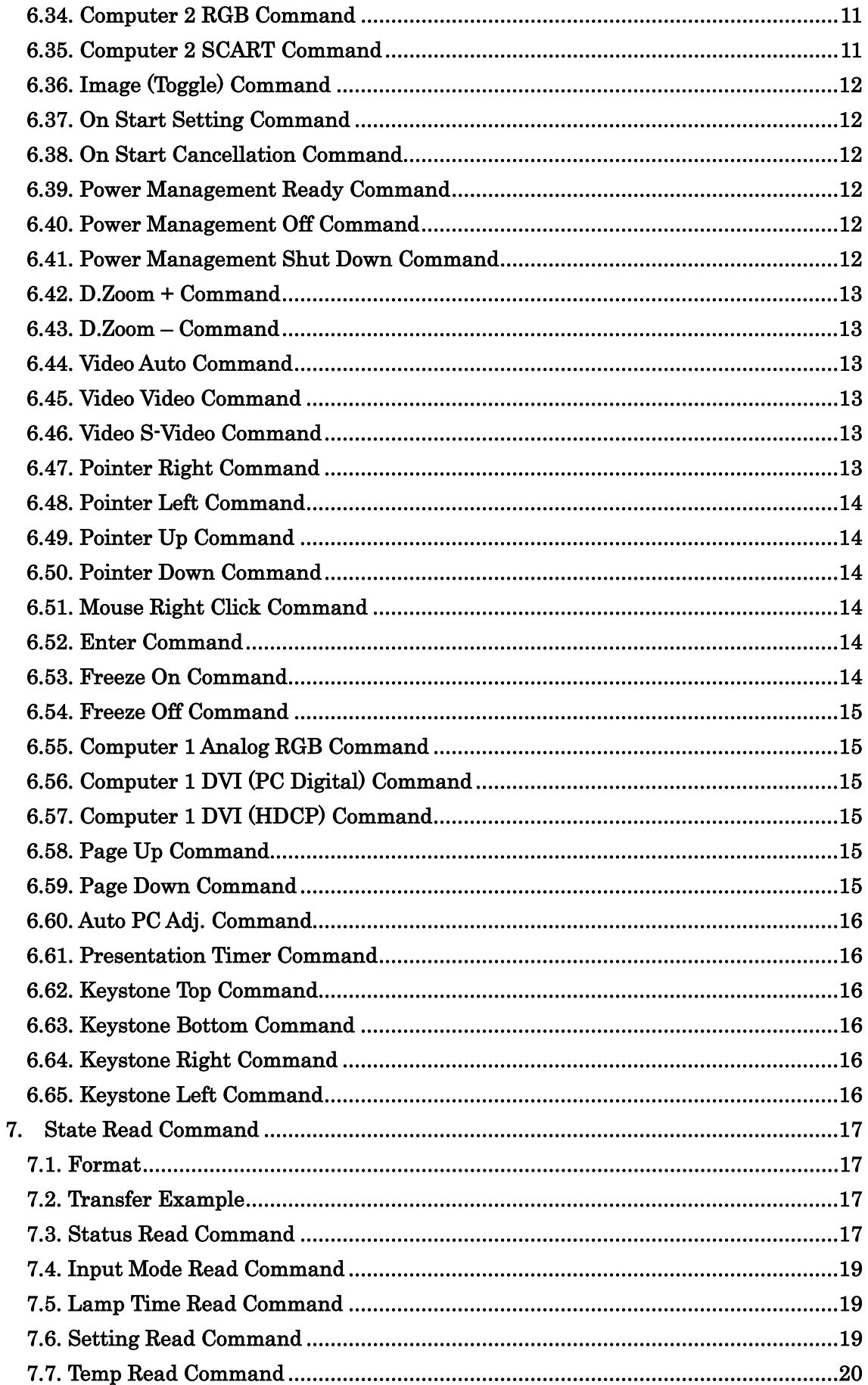

#### <span id="page-3-0"></span>1. Overview

1.1. This specification defines Projector control commands for LC-XB26 / XB21 / LC-SB21.

1.2. The Projector control commands are for controlling Projector through RS232C from a computer.

## 2. Serial Interface Specification

#### 2.1. Transfer Specification

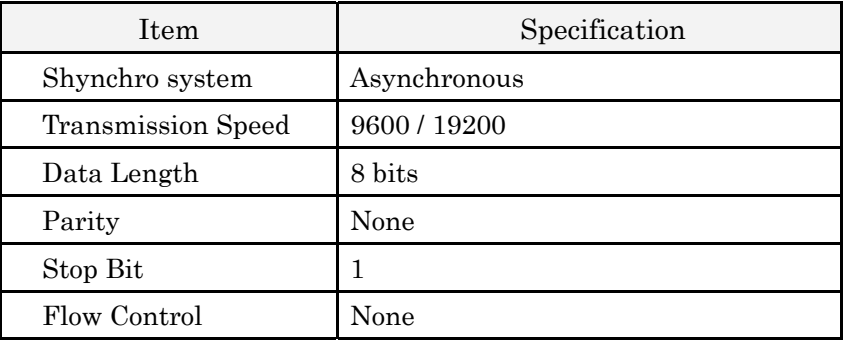

1). Transfer rate: initial setting value is 19200.

2). Transfer rate can be changed by service mode.

#### 2.2. Connection

Dedicated serial cable must be used for a connection to a computer and a Projector.

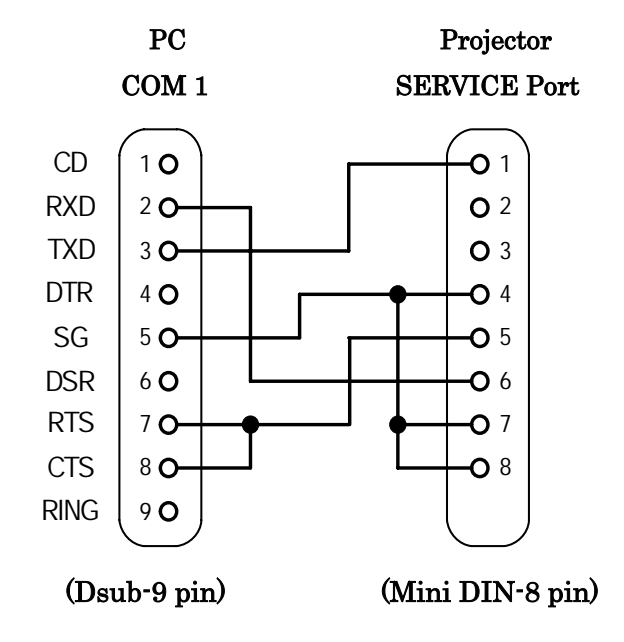

#### <span id="page-4-0"></span>3. Notes for Communication

- 3.1. The Projector command is defined one command/one line that starts "C" and ends carriage return (0x0D).
- 3.2. There are two types of command, functional execution commands and state read commands.

Example of Functional Execution Command

ìC05î [CR]

Example of State Read Command

"CR0" [CR]

3.3. When it takes more than one second to receive on command, it clears information of buffer.

(Until the Projector receives the carriage return since the Projector has received the first data)

3.4. When a computer keeps sending some command; it must wait sending next command after 100ms when the computer receives the return command.

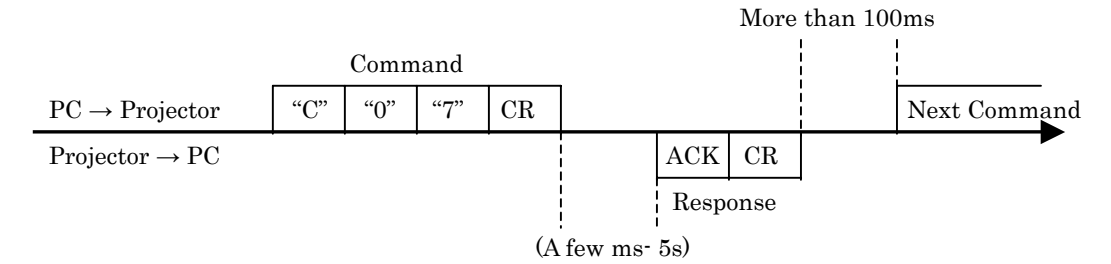

- 3.4.1. When a computer sends next command before receiving a return command, the Projector may not operate properly.
- 3.4.2. When there is no response after 5 seconds, issue next command.
- 3.5. It takes about 5 seconds for internal initialization after plugging in AC.

During this time, it cannot process command. Do not issue any commands.

- 3.6. Response for status read command after accepting has different characters. See 7. Status Read Command.
- 3.7. Characters for commands must be capital (A Z).

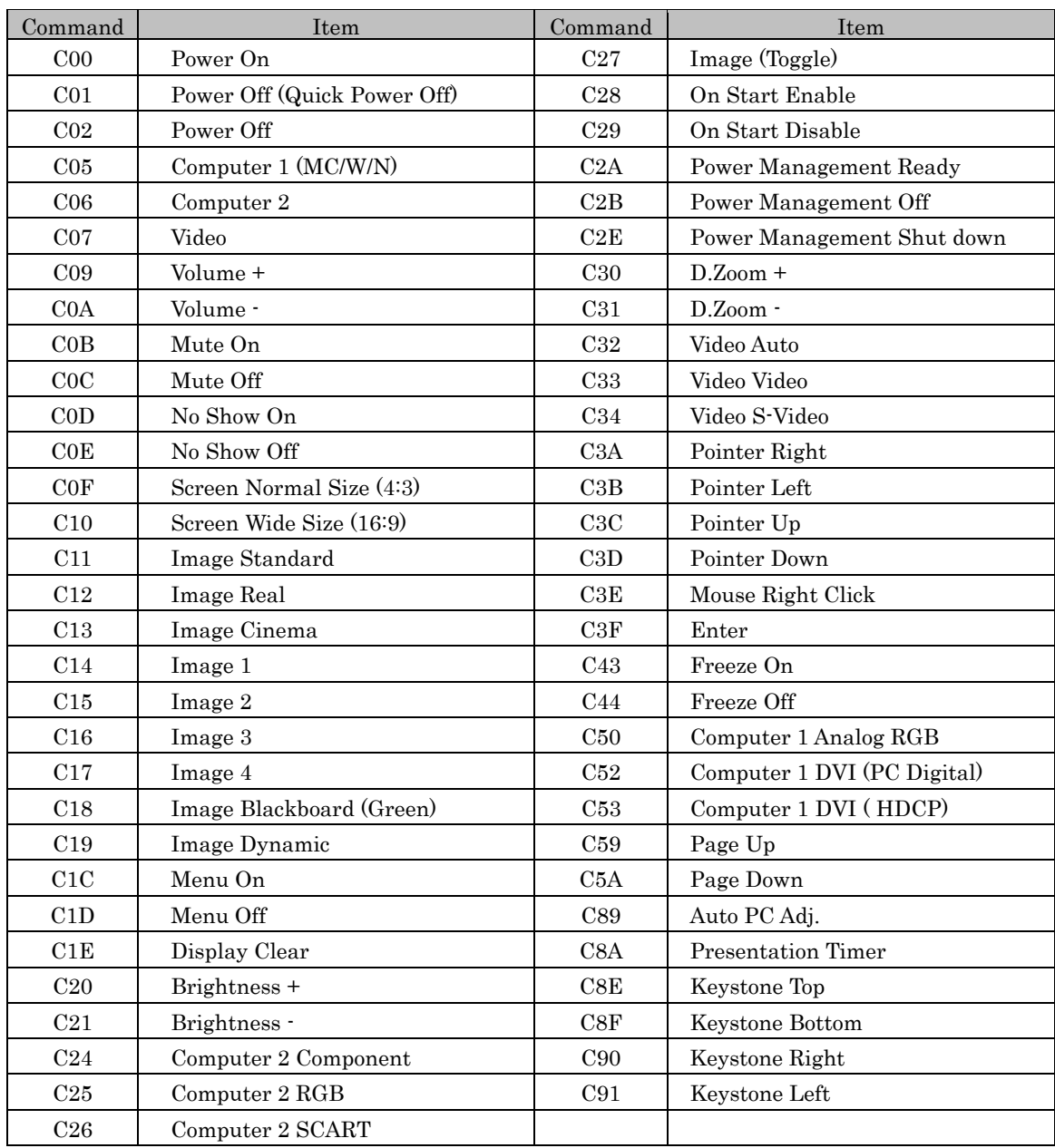

# <span id="page-5-0"></span>4. Functional Execution Command Table

# 5. Status Read Command Table

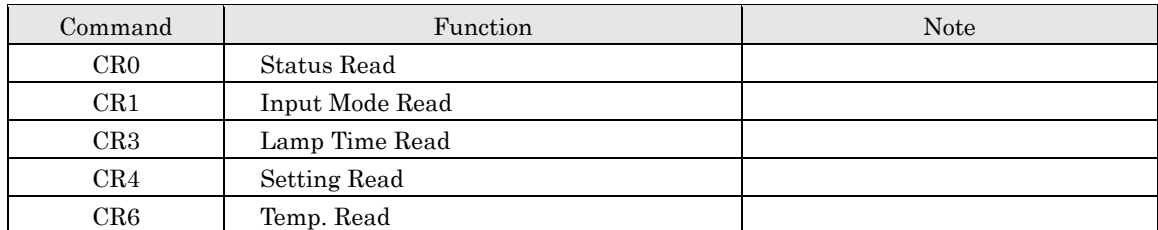

#### <span id="page-6-0"></span>6. Functional Execution Command

#### 6.1. Format

6.1.1. PC issues a command as below format.

#### "C" COMMAND [CR]

COMMAND: 2 characters (See Functional Execution Command Table)

6.1.2. A Projector changes received data to decode and sends a return result after being ready to receive next command.

[ACK] [CR]: (0x06, 0x0D) When received functional execution commands.

6.1.3.  $\mathbf{P}$  [CR]: When cannot read received data.

#### 6.2. When the command pipelining is needed

When some functions need command pipelining, the performance is the same as the Remote control's performance.

- 1) System: issue any commands every 100ms after receiving response.
- 2) When received appropriate command, the function round execute for a 120ms.
- 3) When receiving the same command continuously, with 120ms, the function is executed for 120ms form the moment.
- 4) The next command is not issued after 120ms, and the execution is stopped.
- 5) If the Projector receives other incoming commands within 120ms, the execution is stopped.

#### 6.3. Transfer Example

Change to Video Mode with Basic Command

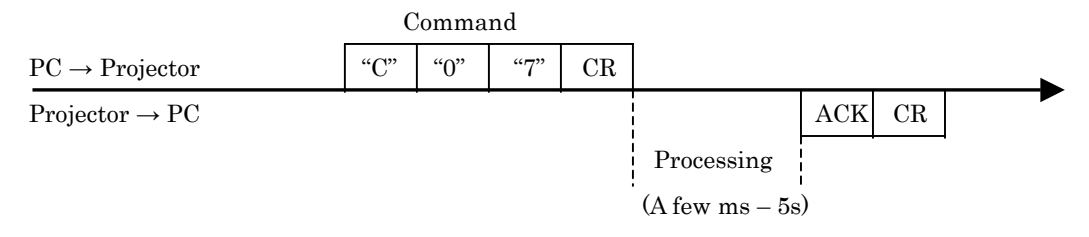

#### 6.4. Operation Requirements

When the Projector's status in this below, functional execution commands are limited.

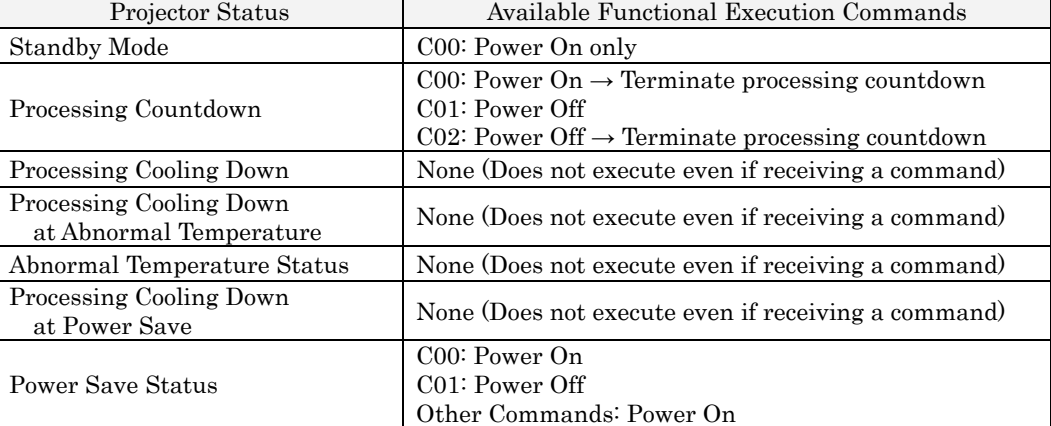

Note) when the status is above, even if the projector receives other command in the above

status, the Projector returns [ACK] [CR].

## <span id="page-7-0"></span>6.5. Power On Command

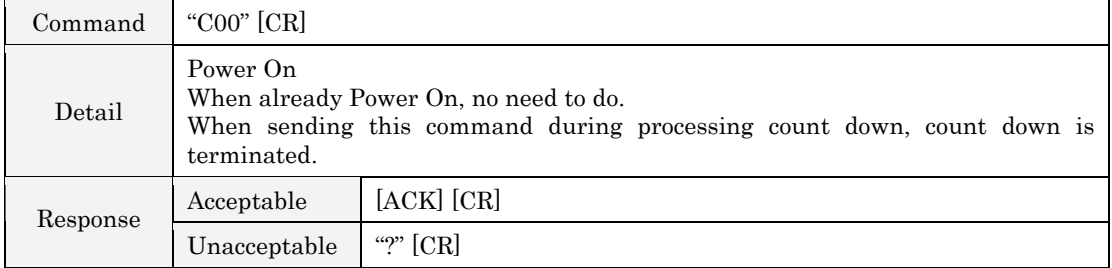

# 6.6. Power Off Command (Quick Power Off)

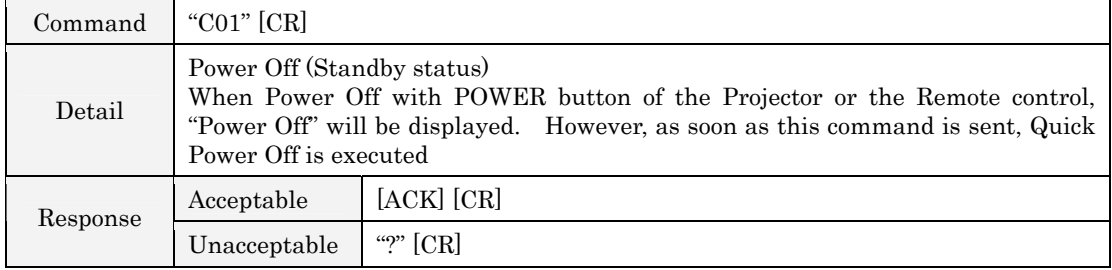

## 6.7. Power Off Command

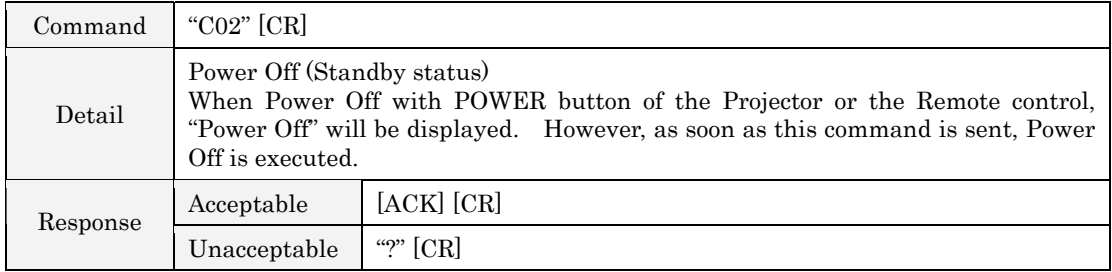

#### 6.8. Computer 1 Command

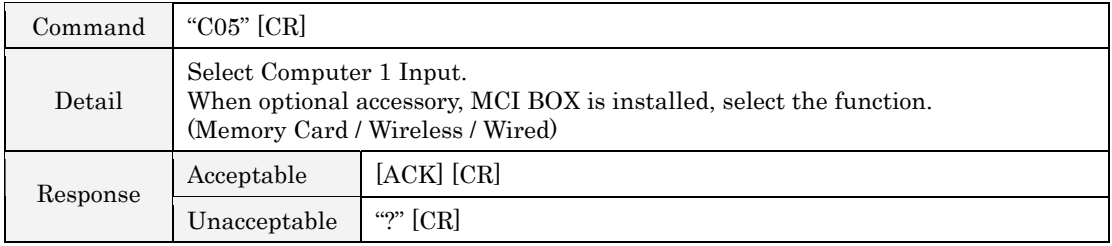

## 6.9. Computer 2 Command

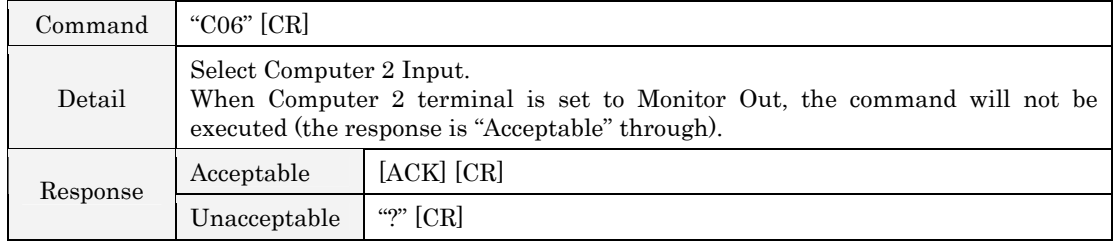

#### <span id="page-8-0"></span>6.10. Video Command

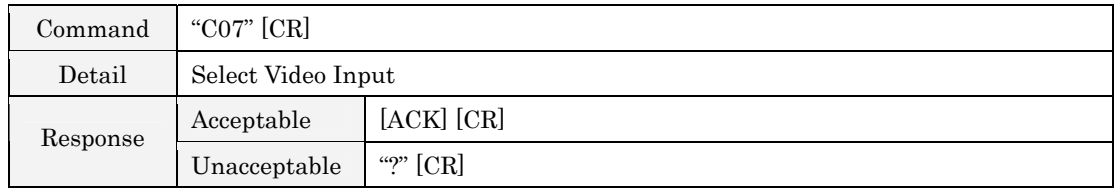

## 6.11. Volume + Command

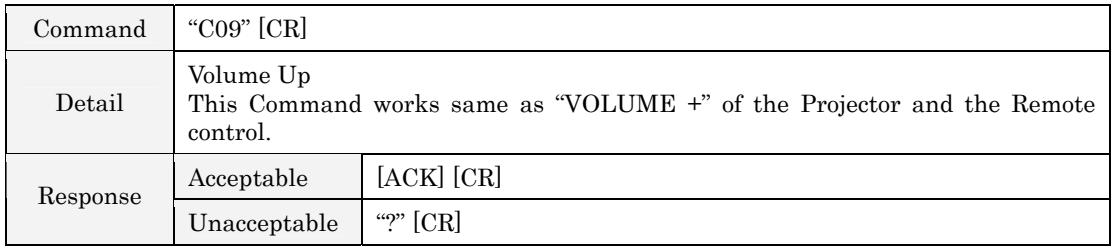

## 6.12. Volume - Command

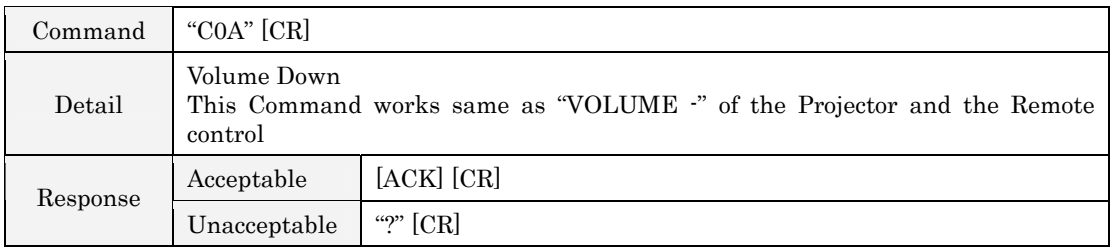

#### 6.13. Mute On Command

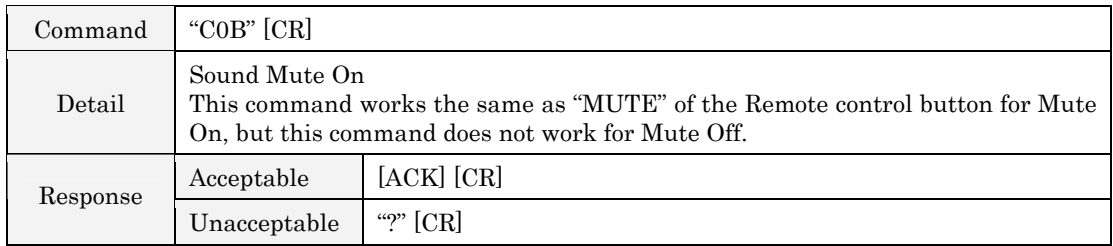

## 6.14. Mute Off Command

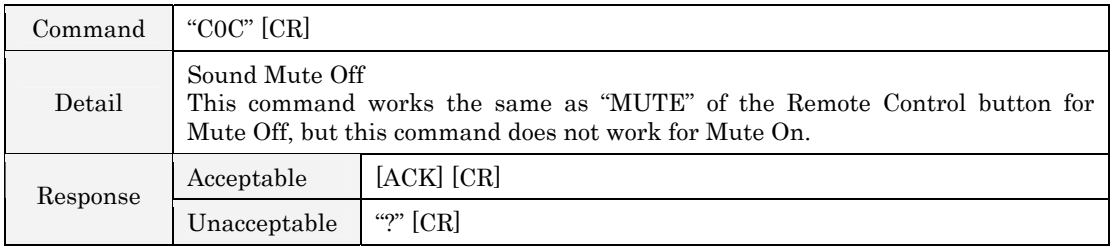

## 6.15. No Show On Command

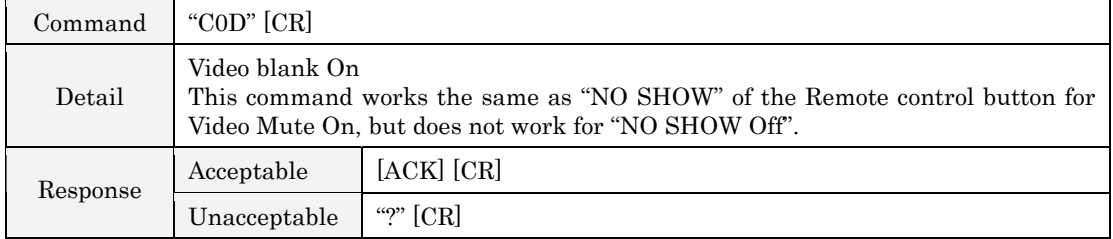

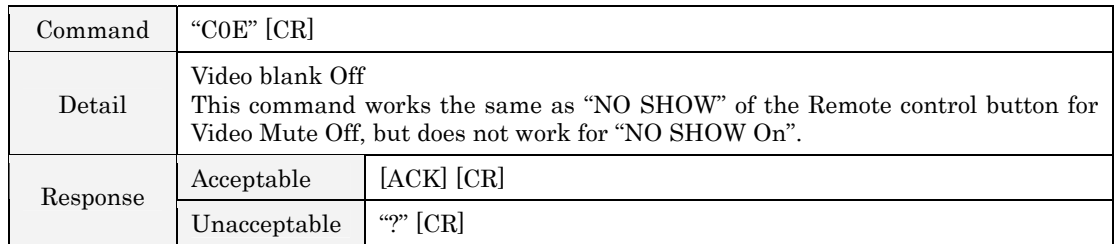

#### <span id="page-9-0"></span>6.16. No Show Off Command

# 6.17. Screen Normal Size Command

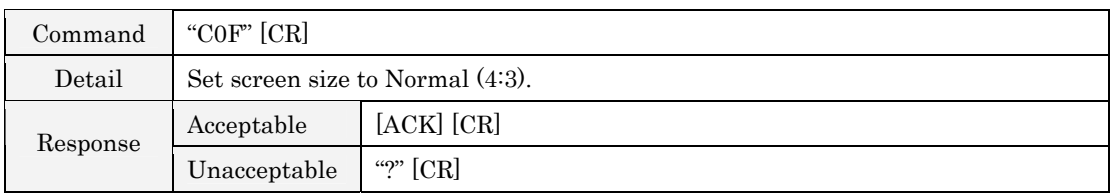

#### 6.18. Screen Wide Size Command

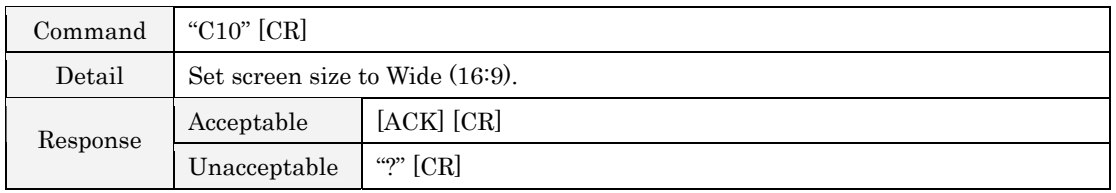

## 6.19. Image Standard Command

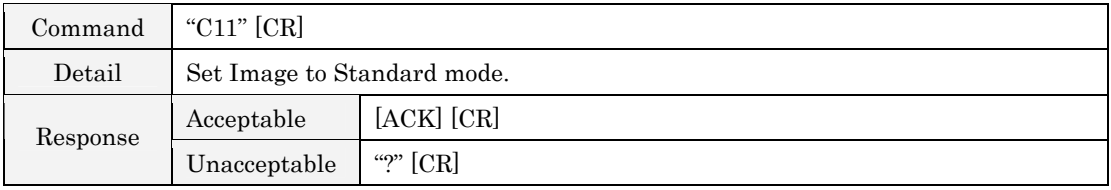

#### 6.20. Image Real Command

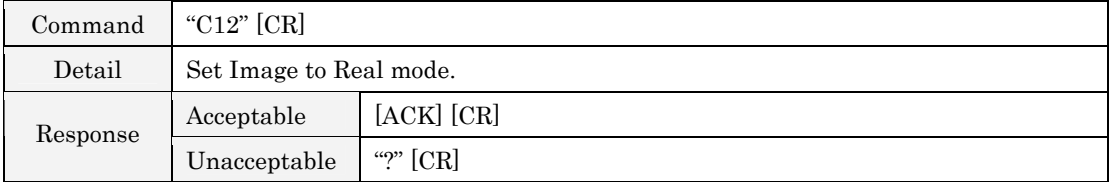

#### 6.21. Image Cinema Command

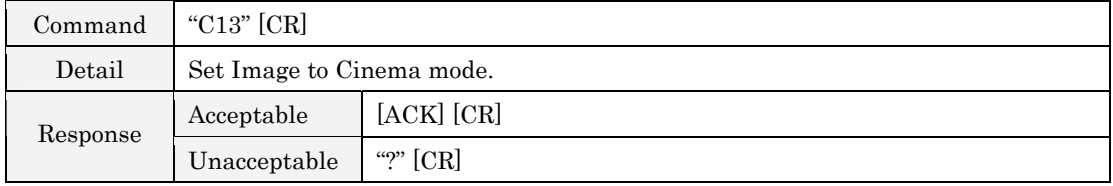

### 6.22. Image 1 Command

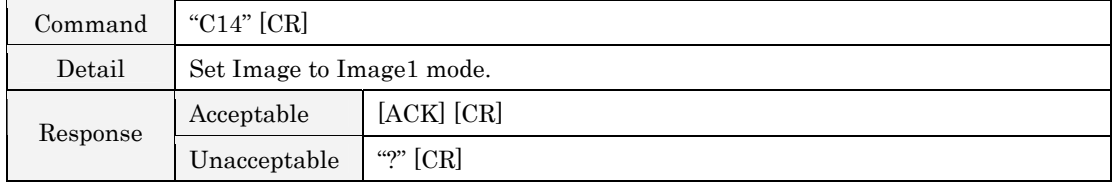

#### <span id="page-10-0"></span>6.23. Image 2 Command

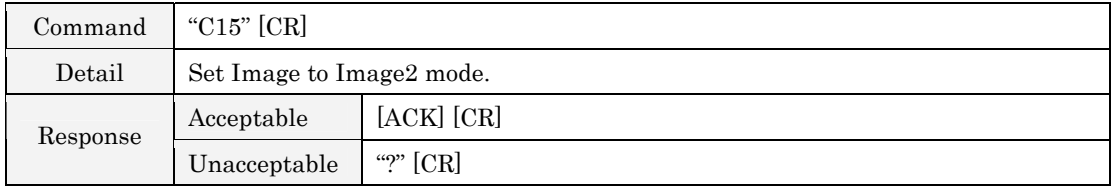

## 6.24. Image 3 Command

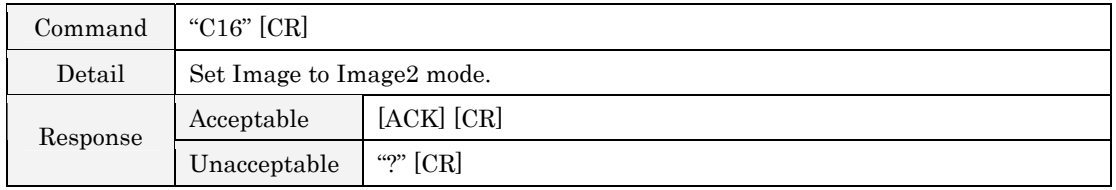

#### 6.25. Image 4 Command

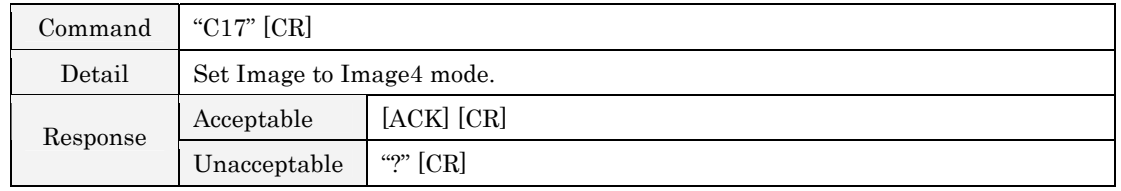

## 6.26. Image Blackboard (Green) Command

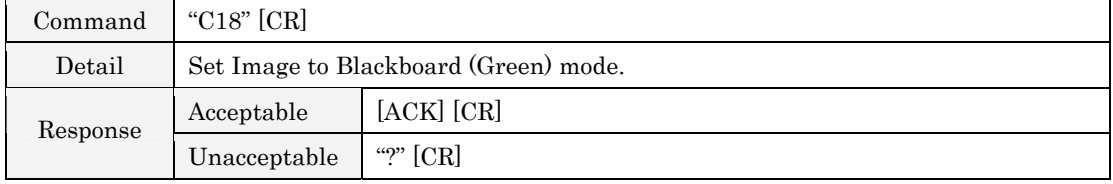

## 6.27. Image Dynamic Command

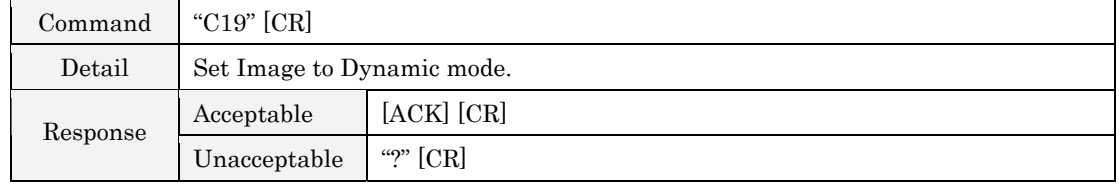

#### 6.28. Menu On Command

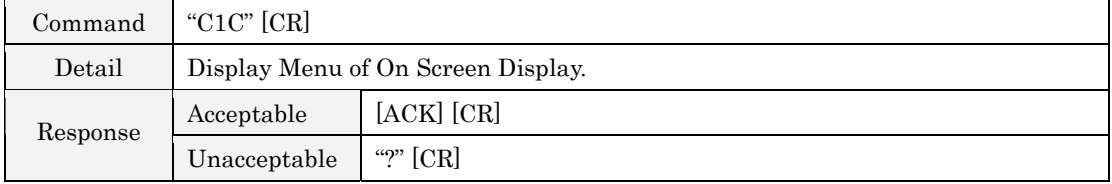

## 6.29. Menu Off Command

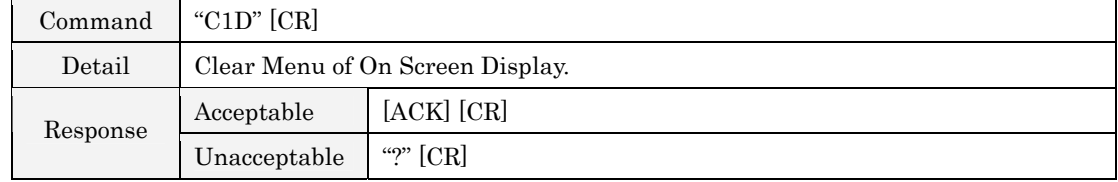

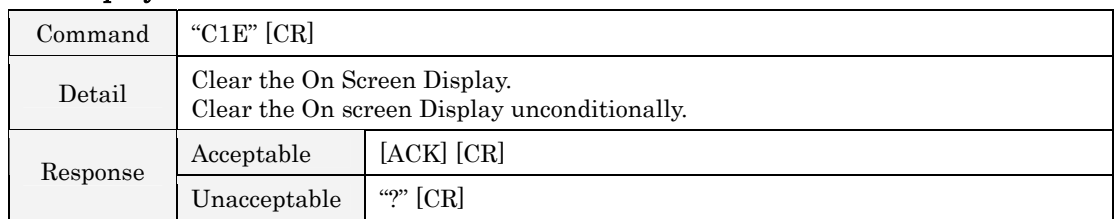

## <span id="page-11-0"></span>6.30. Display Clear Command

# 6.31. Brightness + Command

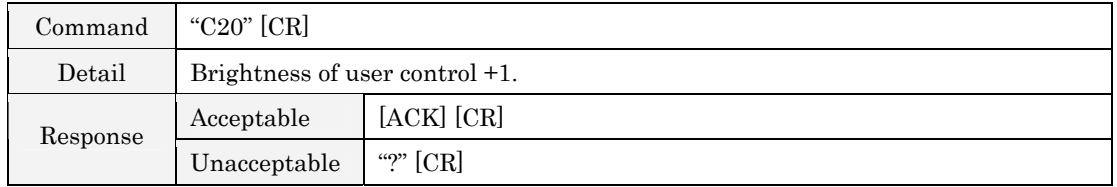

#### 6.32. Brightness - Command

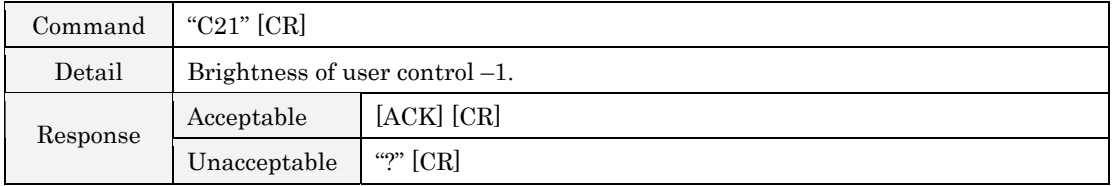

#### 6.33. Computer 2 Component Command

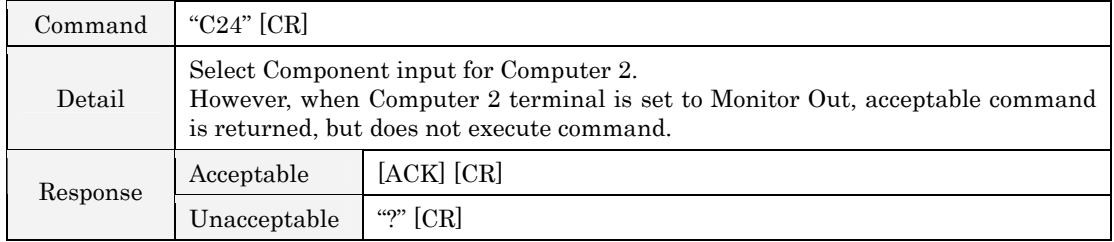

# 6.34. Computer 2 RGB Command

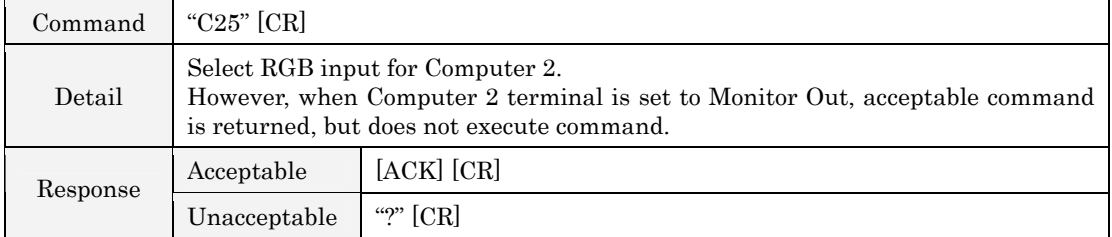

#### 6.35. Computer 2 SCART Command

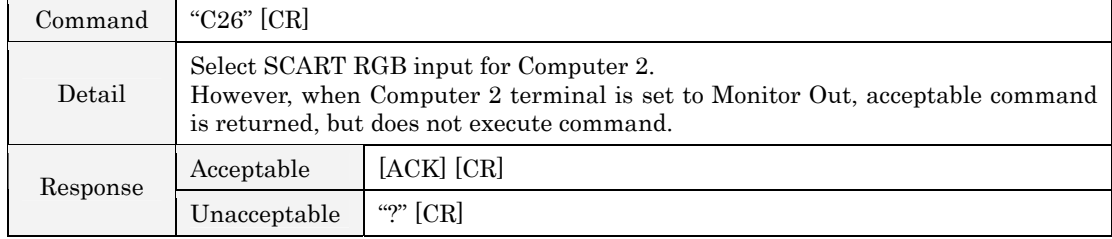

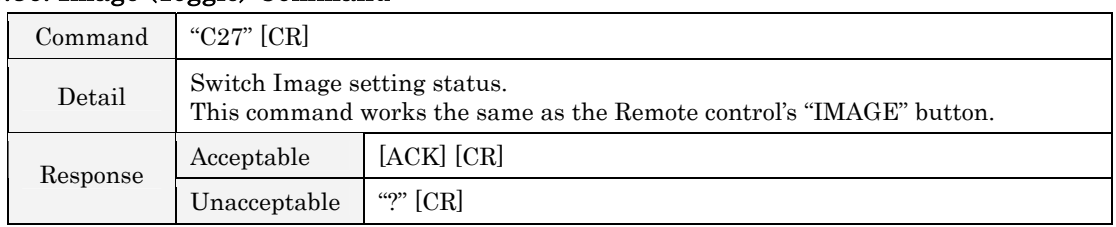

# <span id="page-12-0"></span>6.36. Image (Toggle) Command

# 6.37. On Start Setting Command

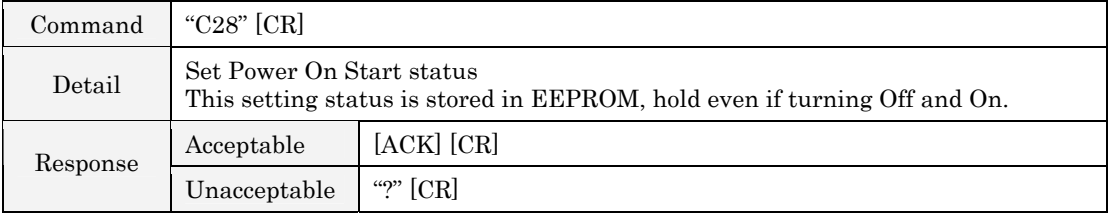

## 6.38. On Start Cancellation Command

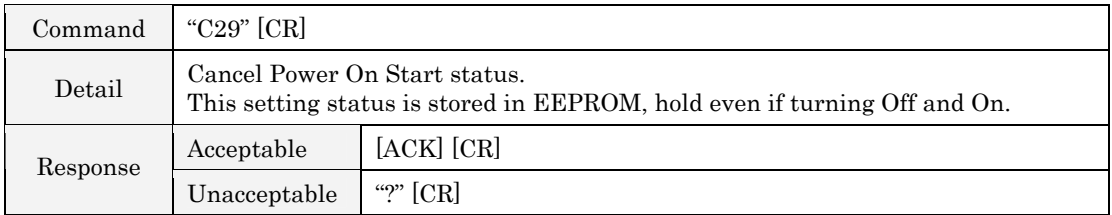

## 6.39. Power Management Ready Command

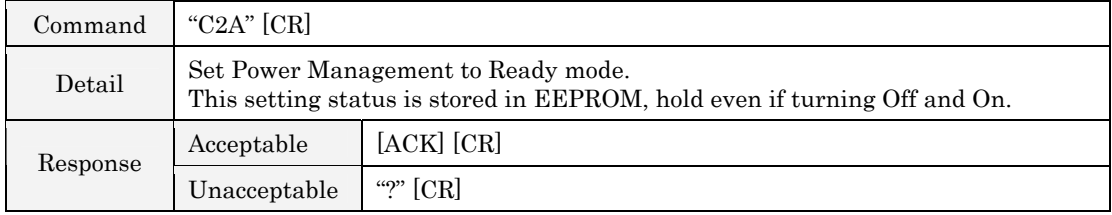

## 6.40. Power Management Off Command

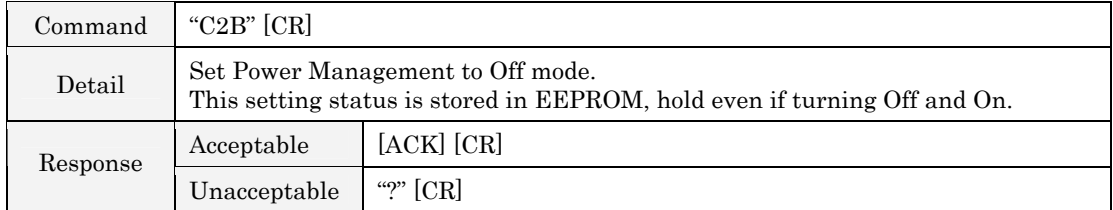

# 6.41. Power Management Shut Down Command

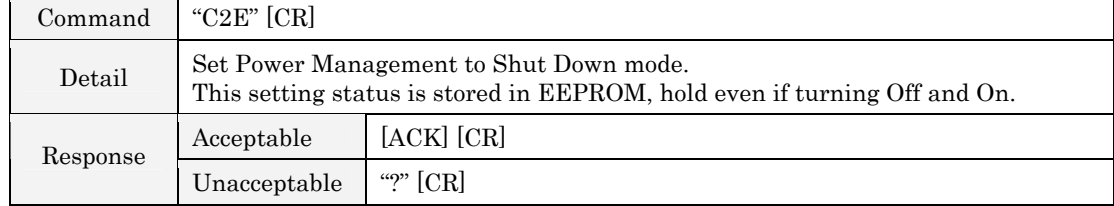

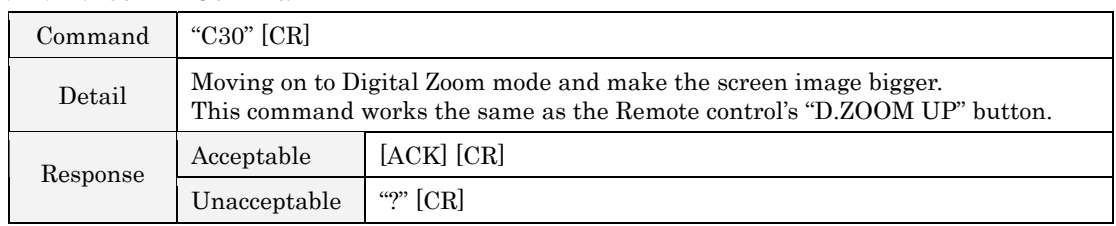

#### <span id="page-13-0"></span>6.42. D.Zoom + Command

## $6.43.$  D.Zoom  $-$  Command

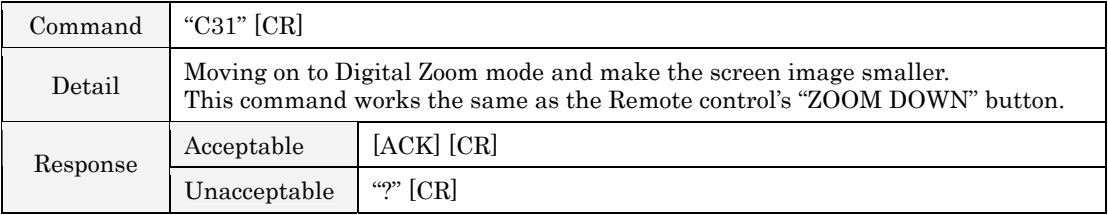

#### 6.44. Video Auto Command

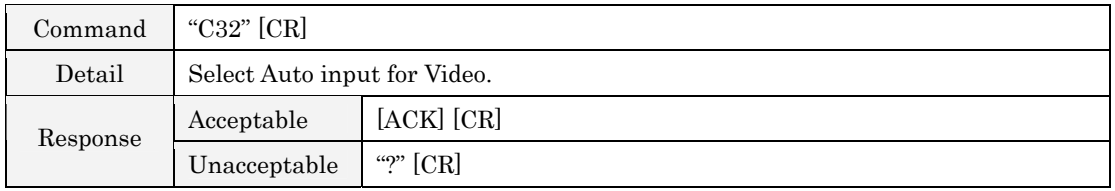

# 6.45. Video Video Command

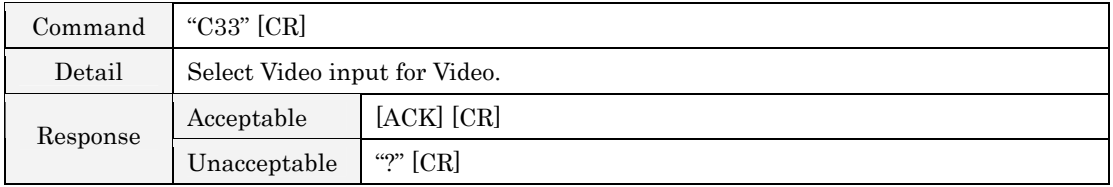

## 6.46. Video S-Video Command

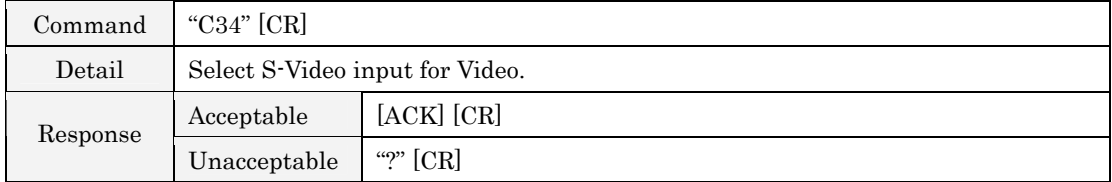

# 6.47. Pointer Right Command

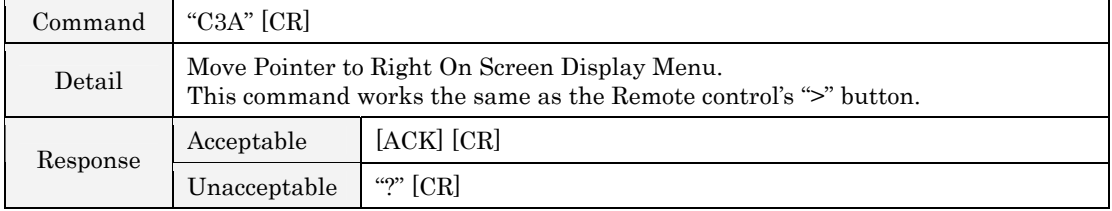

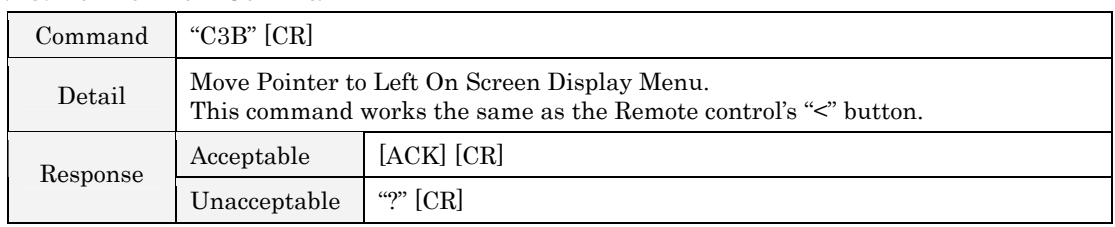

## <span id="page-14-0"></span>6.48. Pointer Left Command

# 6.49. Pointer Up Command

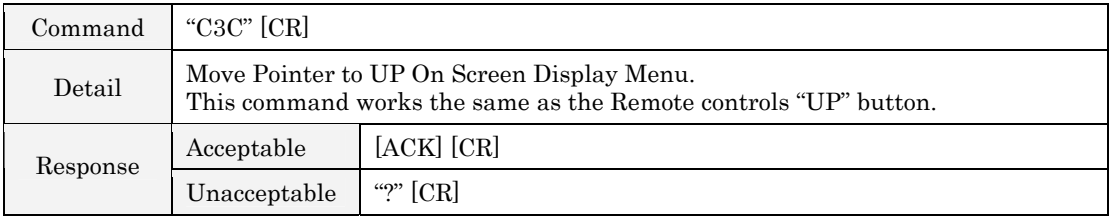

## 6.50. Pointer Down Command

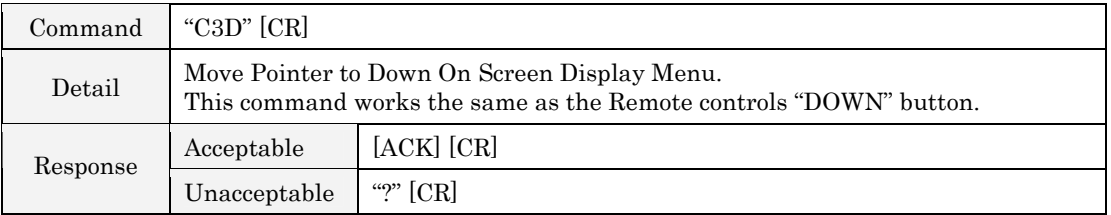

## 6.51. Mouse Right Click Command

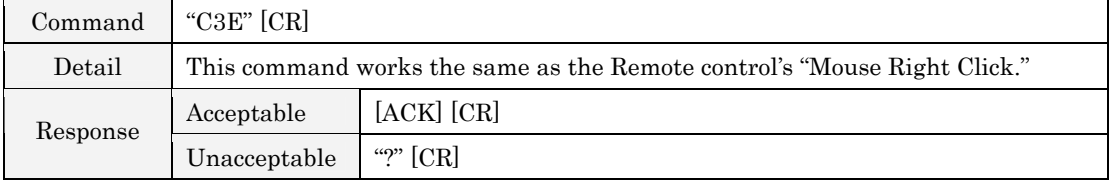

## 6.52. Enter Command

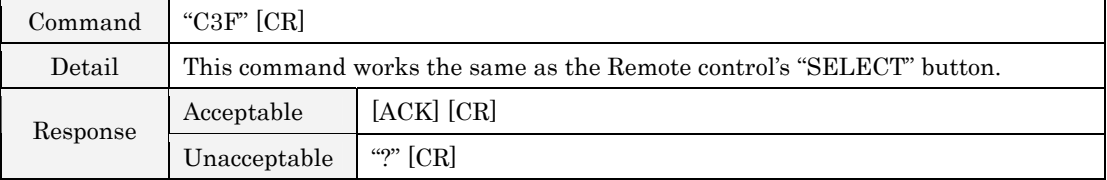

#### 6.53. Freeze On Command

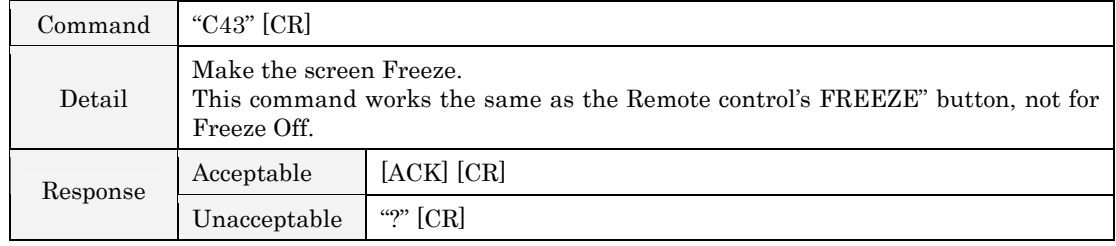

#### <span id="page-15-0"></span>6.54. Freeze Off Command

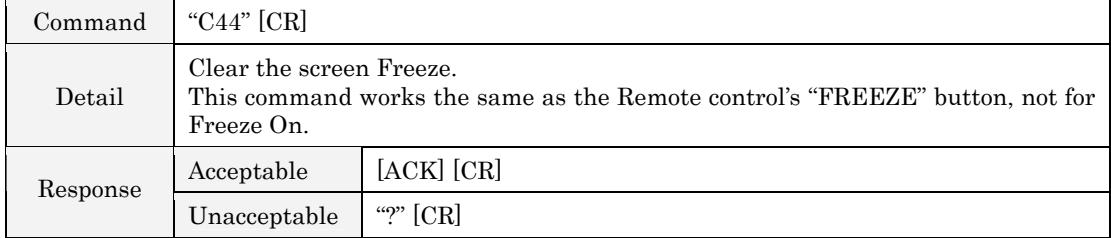

# 6.55. Computer 1 Analog RGB Command

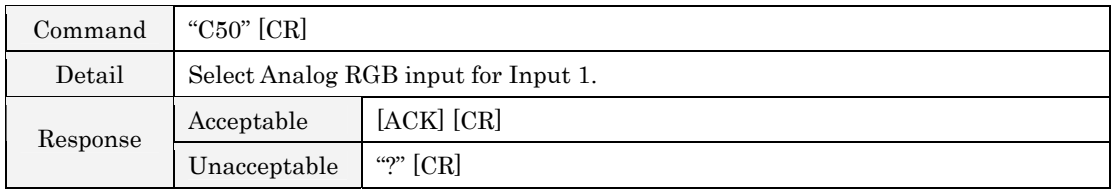

# 6.56. Computer 1 DVI (PC Digital) Command

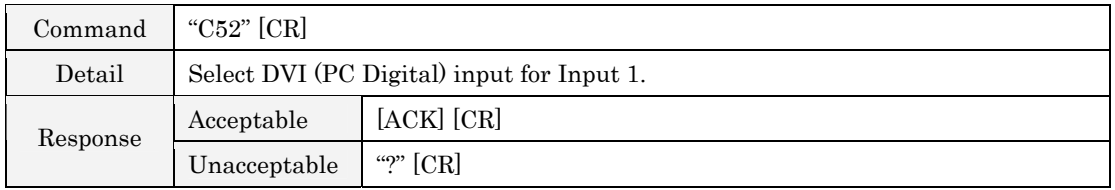

#### 6.57. Computer 1 DVI (HDCP) Command

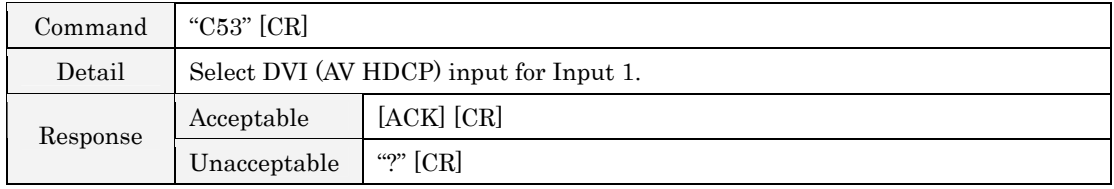

# 6.58. Page Up Command

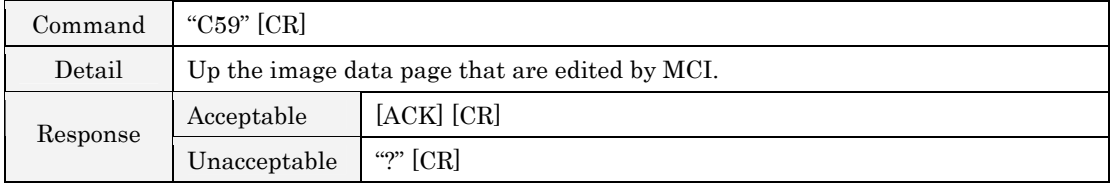

#### 6.59. Page Down Command

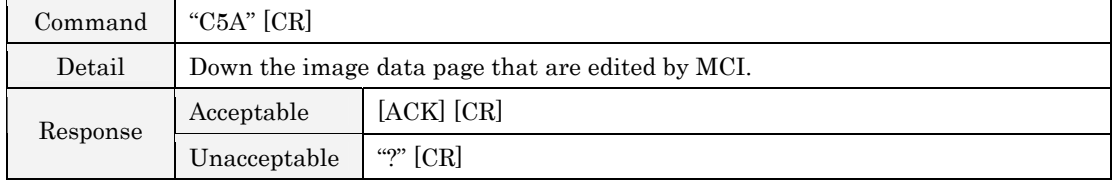

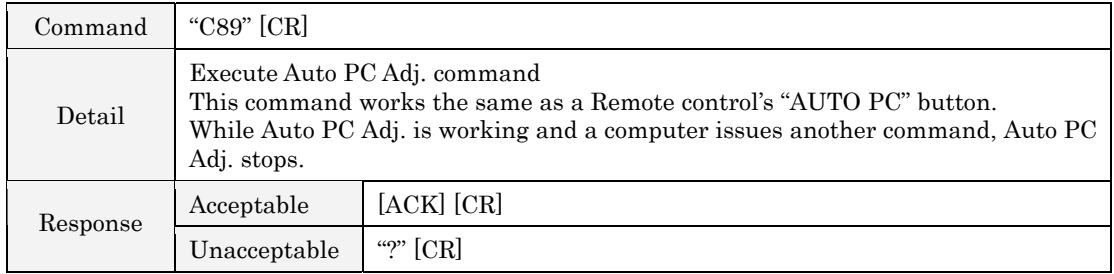

# <span id="page-16-0"></span>6.60. Auto PC Adj. Command

## 6.61. Presentation Timer Command

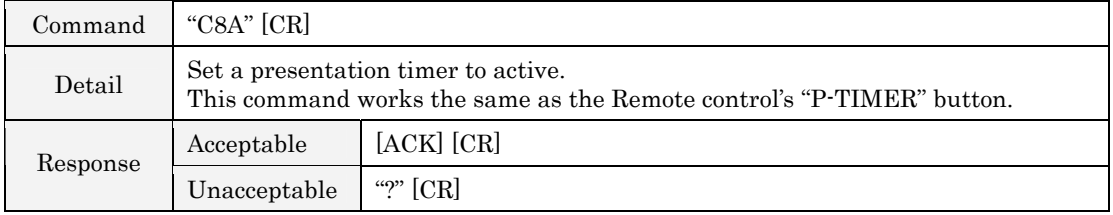

#### 6.62. Keystone Top Command

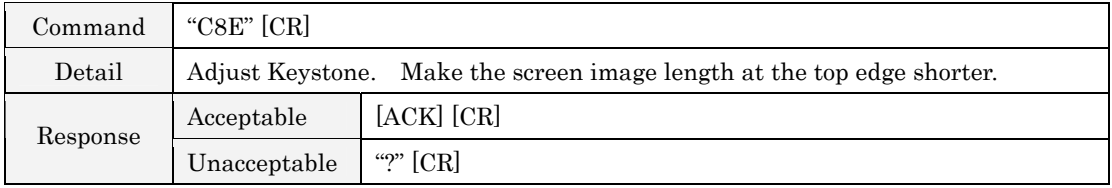

#### 6.63. Keystone Bottom Command

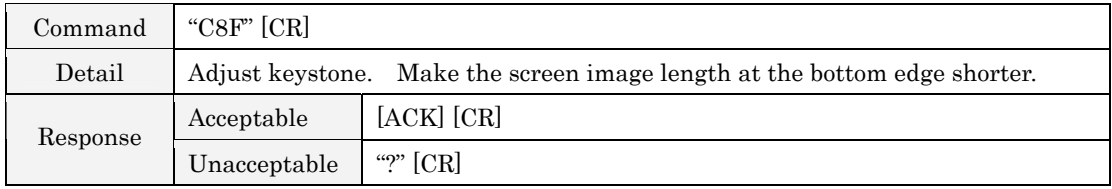

## 6.64. Keystone Right Command

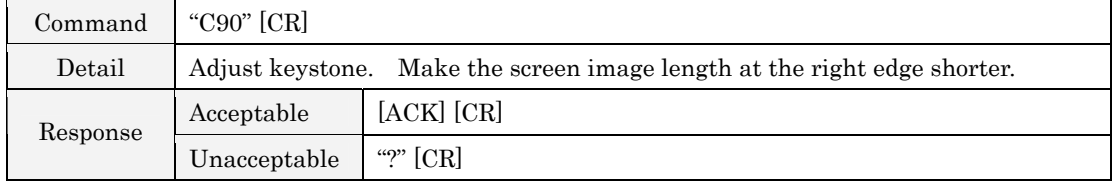

### 6.65. Keystone Left Command

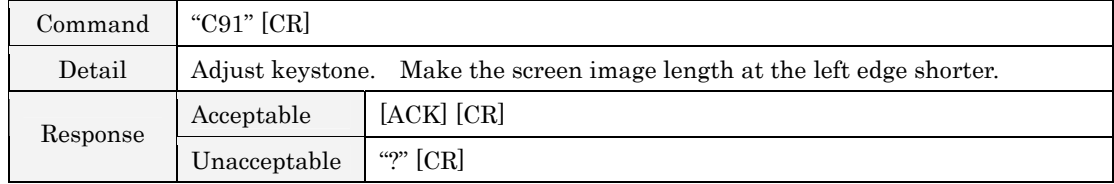

#### <span id="page-17-0"></span>7. State Read Command

#### 7.1. Format

7.1.1. PC issues commands fin format as below.

#### "CR" COMMAND [CR]

Command: 1 character (See Status Read Command Table)

7.1.2. When a Projector receives the appropriate command, it returns a character line as the required data.

#### Required Data [CR]

Required Data: A character line (See Basic Status Read Command Table)

7.1.3. When receiving data cannot be decode, the Projector returns,  $\cdot$ ? $[CR]$ .

#### 7.2. Transfer Example

Get input mode for the Projector by basic commands.

 Command (current input mode command issue)  $PC \rightarrow Projector$  <sup>"</sup>C" <sup>|</sup> "R" <sup>|</sup> "1"  $CR$ Projector → PC ì1î CR Response (A few ms - 1s)

(Shows Computer 1 is selected)

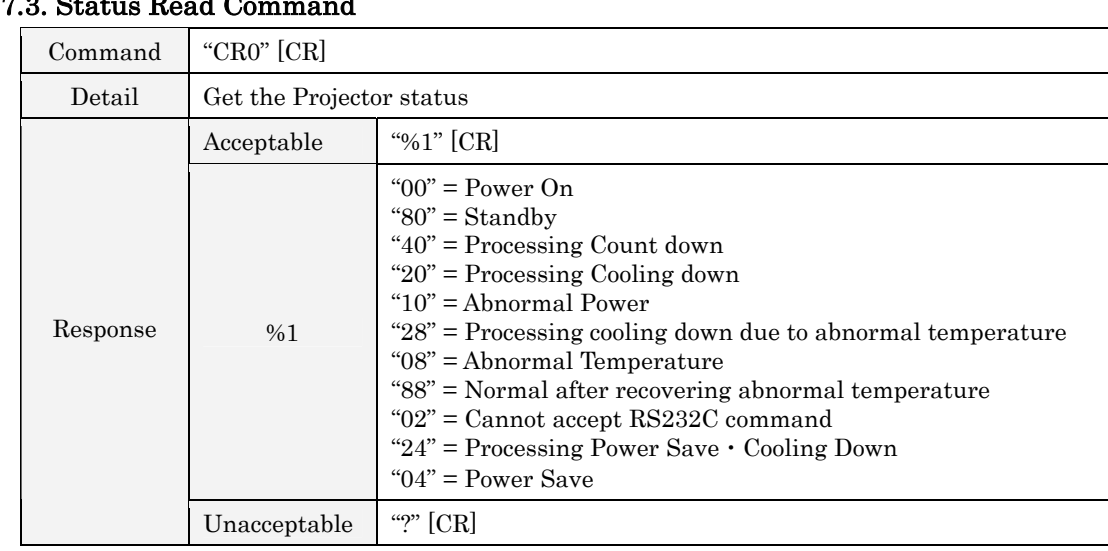

#### 7.3. Status Read Command

#### {Details for Response}

#### 7.3.1. "00" [CR]

Status: Power On

The image is displayed normally.

#### 7.3.2. "80" [CR]

Status: Standby

When the status is Standby, Status Read Commands are always acceptable, but Functional Execution Commands are not acceptable except Power On Command.

#### $7.3.3.$  "40"  $[CR]$

Status: Processing Count Down

When "Display" in Setting Menu is On and Power On is executed, it starts processing Count Down. Also, when "Display" Off in the Setting Menu is set, processing Count Down is skipped and the status moves to Power On quickly.

#### 7.3.4. "20" [CR]

Status: Cooling

When status is Power On, and Power Off Command is executed, it moves to cooling status. This cooling status automatically moves on to Standby after the lamp turns off and the fan spin for about 90seconds.

This Cooling down works for lamps and other optical accessories.

Control commands are not available for this status.

#### $7.3.5.$   $10$ "  $[CR]$

Status: Abnormal power supply voltage

When the power supply voltage inside the Projector reaches abnormal power supply voltage, the power will be automatically turned off. The Projector returns  $\degree$ 10<sup>°</sup> [CR] and cooling fan is also stopped at the time.

#### 7.3.6. "28" [CR]

Status: Processing cooling down by abnormal temperature

When the temperature inside a Projector is out of the operating temperature, it automatically starts cooling down. Response is  $"28"$  [CR].

Even if the temperature is processing low, the cooling down is executed.

## 7.3.7. "08" [CR]

Status: Abnormal temperature

When the temperature does not go down after cooling down due to the abnormal temperature, this is the response. The Projector keeps the standby status.

#### 7.3.8. "88" [CR]

Status: Normal status after recovering abnormal temperature

When the temperature goes down after cooling down and moving to standby status, this is the response.

This status keeps until the next operation. In short, when power on is executed, the temperature information is canceled, and works normal.

#### 7.3.9. "02" [CR]

Status: RS232C Command is unacceptable

When a computer receives this response, try to execute Status Read Command again.

## <span id="page-19-0"></span>7.3.10. "24" [CR]

Status: Processing Cooling down by power save

Cooling down by the Power Management function in the Setting menu.

The control command is invalid.

This Cooling down by Power save moves to Power save after the cooling down time.

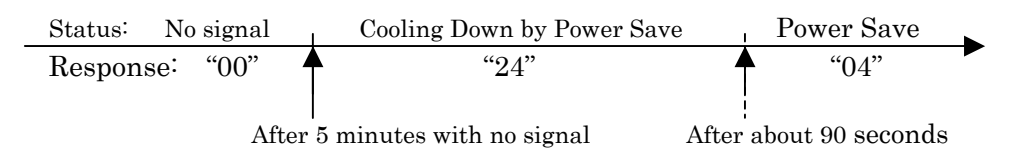

## 7.3.11. "04" [CR]

Status: Power Save

The status is Power Save by the Power management function in setting menu.

#### 7.4. Input Mode Read Command

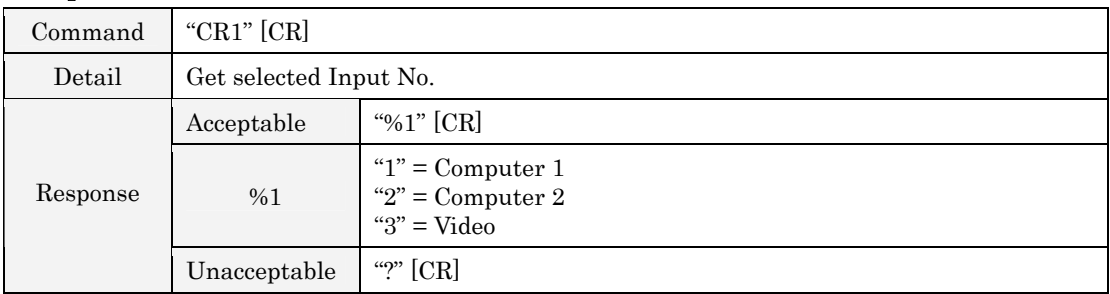

#### 7.5. Lamp Time Read Command

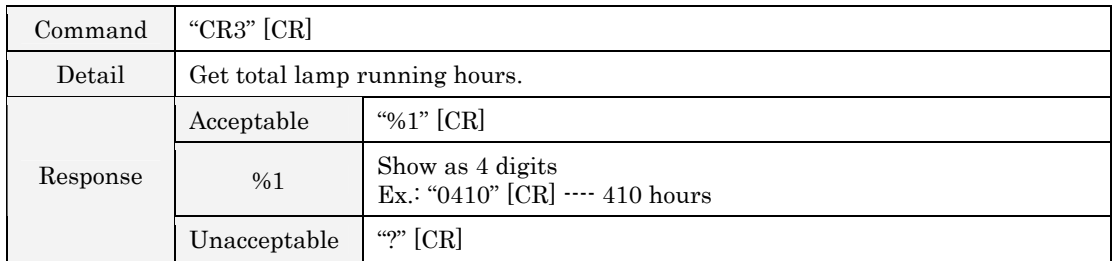

#### 7.6. Setting Read Command

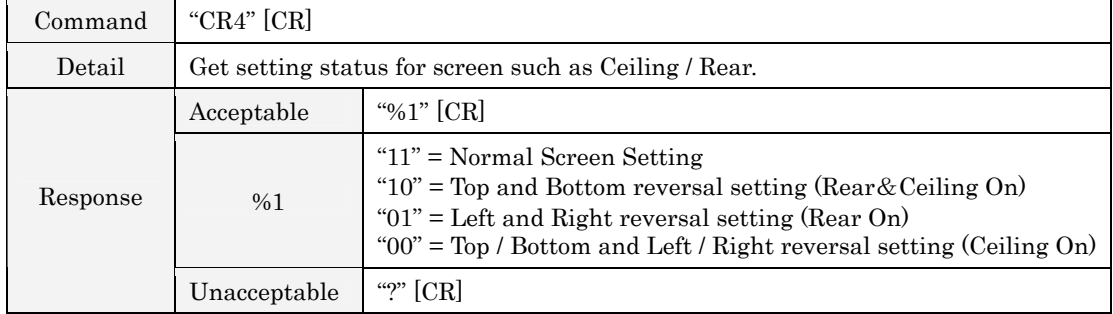

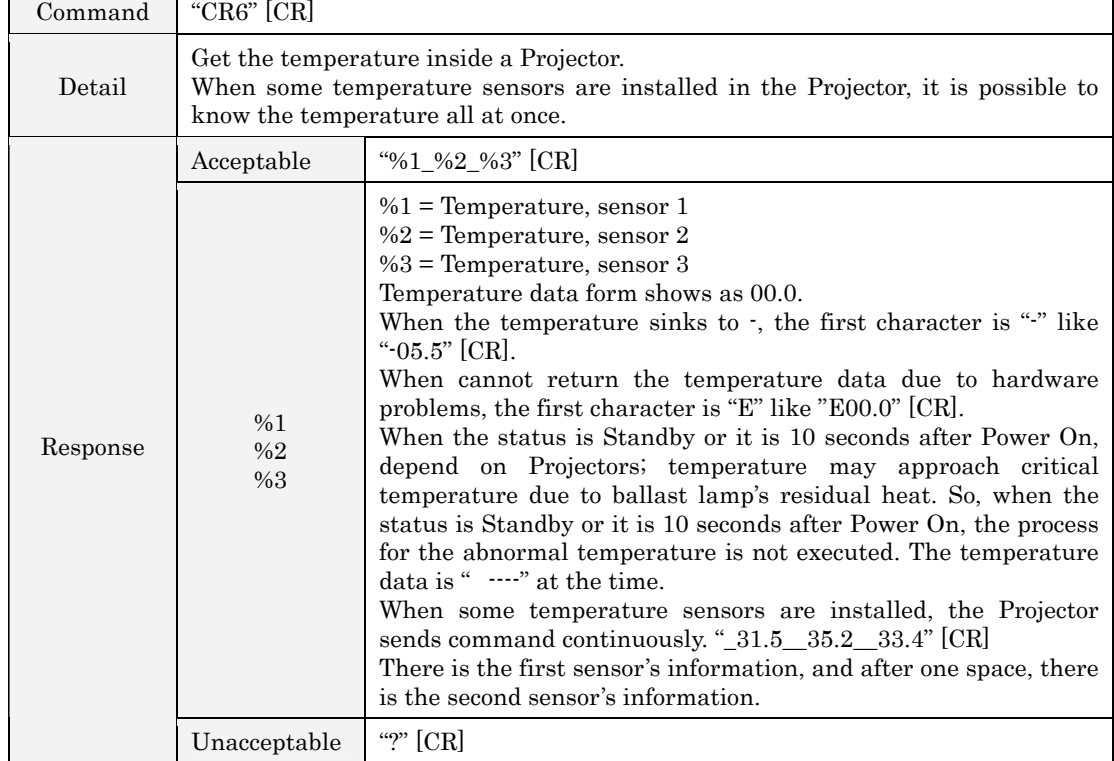

#### <span id="page-20-0"></span>7.7. Temp Read Command